## 4  $\big)$  Take the power cable from the box.

Plug the blue end into the blue port on the back of your hub.

Then plug the other end into the mains and switch on.

The lights on the front of your hub should go green after a few minutes.

 $2$  ) Choose your network from the list and type in your password (it's on the back of your hub or Connect card).

Or, connect with WPS instead, if your device has a WPS (Wi-Fi Protected Setup™) button:

 $(1)$ Turn on WPS on your device.

 $\mathsf 2$   $\big)$  Hold the WPS button on the side of your hub for a few seconds, until it starts flashing amber  $\circledR$ 

You're good to go.

Need more help setting up? Go to sky.com/hubsetup

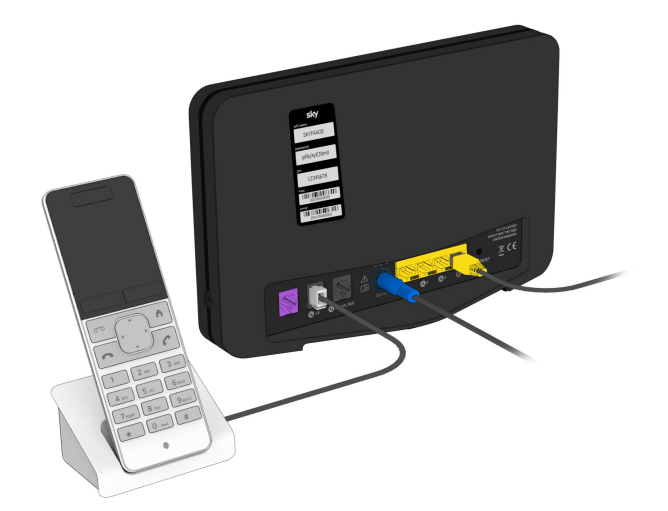

## Setting it up

### 3  $\big)$  Plug your home phone into the **O** UK port

Ready. Set. Go.

Let's get your Sky Broadband Hub up and running.

# sky broadband

 $\mathsf{1}$   $)$  Type **192.168.0.1** into a browser address bar.

Now your Sky Broadband Hub is set up, you need to connect all your devices to your broadband. Don't forget your Sky TV.

> $\mathsf{2} \hspace{0.5pt}$  ) The username is  $\mathsf{admin}$  and the password is your WiFi password (unless you've changed them).

Every device is different. But here's how you usually connect to WiFi with a password:

**1** ) Click or tap the WiFi icon.

- Check the My Sky app
- Go to sky.com/hubsetup

# **Security**

Sky Broadband Shield

Hold **O** Reset on the back of your hub until the power light flashes green (about 10 seconds). Don't unplug or switch off your hub while it resets. The power light will go green when it's done.

# **Connecting** your devices

If it works, the WPS light will go green  $\circled{f}$ . If it goes amber or red, it hasn't worked.

Login to your hub using a device that's connected to your WiFi to change your settings (like your WiFi name or password).

Changing your WiFi name or password will disconnect all your devices from your WiFi, so you'll need to re-connect them. Go to sky.com/wifipassword for more info.

Followed these steps but your hub's still not working?

It's easy to reset your hub if you need to.

Go to sky.com or the My Sky app to manage your account, check your bills, get help and much

more.

## Resetting your hub

# You're in control

For more detailed instructions go to: sky.com/connectdevices for more help.

## Settings Help

### Warning

If there's a power cut or fault with your broadband, you can't make calls including those to emergency services (999 and 112) . Make sure you have another way to make emergency calls.

Use the cable that came with your home phone. Remember, your calls work with Internet Calls, so your phone won't work if it's connected to a phone socket.

Your broadband comes with Sky Broadband Shield.

It lets you control what your family can see or do online, on any device that's hooked up to your WiFi.

And it protects you against malware and phishing websites, which could damage your devices or steal personal details.

Go to sky.com/shield to find out more.

© Sky group of companies 2020. Sky, Sky Broadband, Sky Broadband Shield and My Sky app are trade marks owned by the Sky group of companies. This product is exclusively for use in the UK, Channel Islands and Isle of Man and must only be used indoors. SKY CP LIMITED, GRANT WAY, TW7 5OD UNITED KINGDOM PKG-001085-00 Rev.3 14 Feb 2020

# Your activation date The Your Sky Broadband Hub Find your Optical Network Terminal Setting it up

Find a box that looks like this.

It's your Optical Network Terminal, or ONT. It might not look exactly like this one.

### 2  $\,$  Plug the Ethernet cable into the ONT.

Make sure it's switched on and the Power and PON lights are green.

1  $\big)$  Take the Ethernet cable from the box

Plug one end of the Ethernet cable into the fourth yellow Ethernet port. (The one with WAN above it.)

Plug the other end of the Ethernet cable into the ONT.

Some paperwork

 $\triangle$  Warning Please read the 'Important safety and product information' leaflet before installing or using your hub.

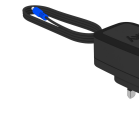

Ethernet cable

Power cable

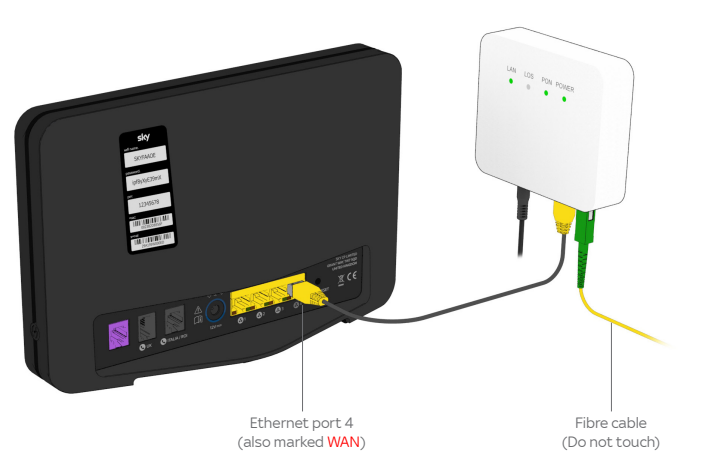

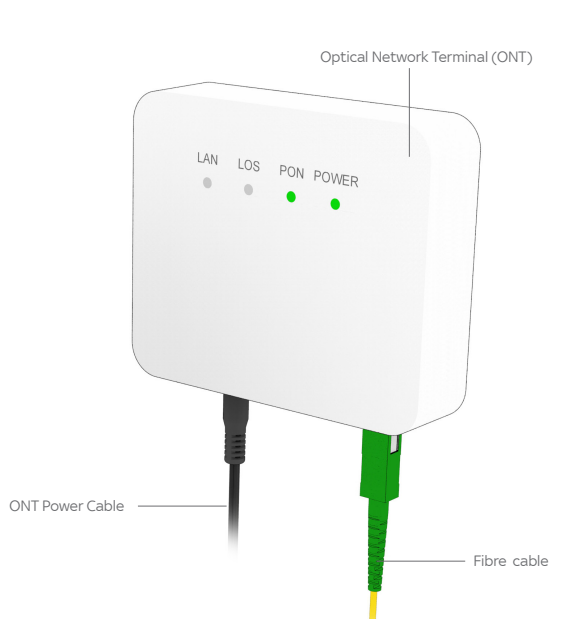

Turn over for the next few steps.

Sky Broadband Hub

Broadband Telephone Power Ethernet Reset

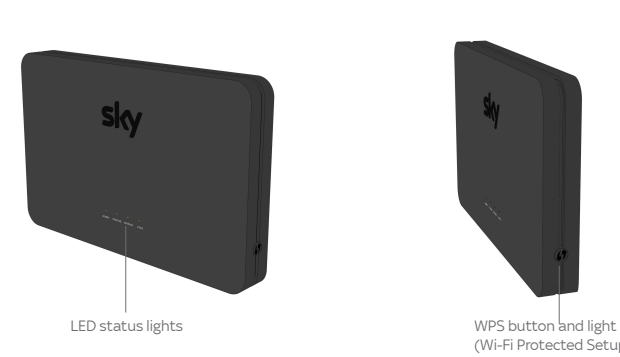

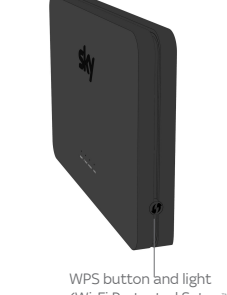

(Wi-Fi Protected Setup<sup>10</sup>)

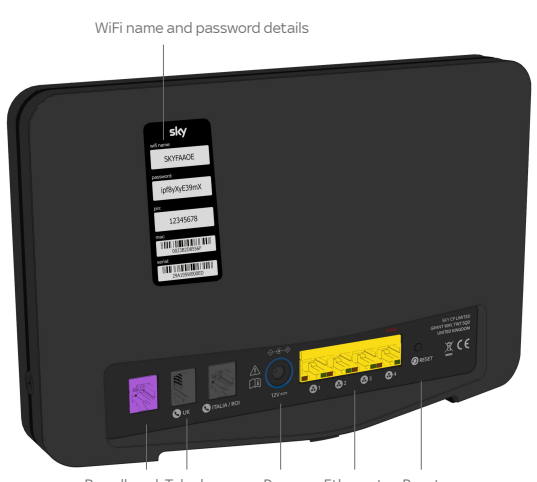

Your hub won't start working until the date you see on the box - it can be any time up to midnight.

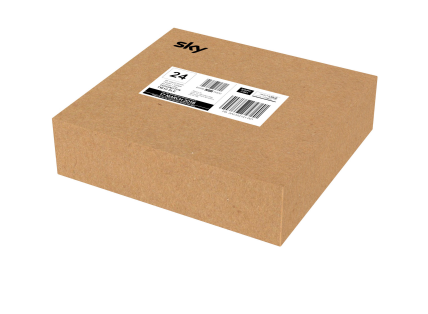

# What's included

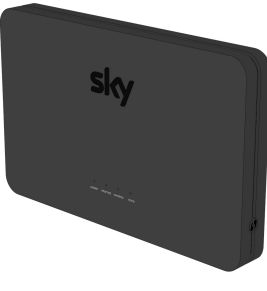

Your hub works best if you leave it switched on all the time. Don't worry if it feels warm – that's normal.